## Gehiago jakiteko

· Erabiltzailea ez bazara, gehienez 3 saiorako sarbidea izango duzu, bakoitza 2 ordutakoa.

· Erabiltzaile izan nahi baduzu, liburutegiko txartela izan behar duzu eta berau liburutegian eskatu behar duzu.

· Erabiltzaile bazara, gehienez 25 saio izango dituzu hilean, bakoitza 3 ordutakoa. Saioa ixterakoan, saio osoa deskontatuko dizu, nahiz eta denbora ez agortu.

 $\parallel$  Erabiltzailea: liburutegiko bazkide zenbakia Pasahitza: liburutegiko bazkide txartelaren jabearen jaiotze data: eguna, hilabetea, urtea (eehhuuuu = 01021999)

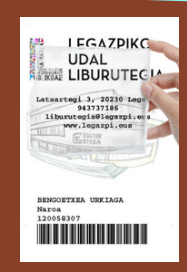

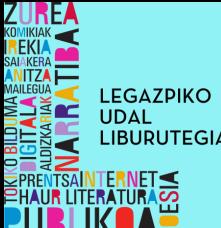

## **LIBURUTEGIAN WIFI <sup>I</sup>NTERNETA**

Aurkitu "Liburutegia" sarea eta konektatu.

Ireki nabigatzailea eta ondoren eremuak bete zure burua identifikatzeko: bazkide zenbakia eta pasahitza.

4,5 aioa hasi duzu: 3 ordutako iraupena duzu sarean.

**Konektatu internetera liburutegiko ordenagailutik**

## **Konektatu internetera zure gailutik**

 $\blacktriangle$  Wifi konexioa aktibatuta duzula ziurtatu zure gailuan.

## Gehiago jakiteko

· Erabiltzaile izan nahi baduzu, liburutegiko txartela izan behar duzu eta hori egiteko liburutegian eskatu behar duzu. Txartela erakusmahaian aurkeztu behar duzu eta erabilpen denbora amaitzean itzuliko zaizu.

· Erabiltzaile bazara, gehienez 25 saio izango dituzu hilean (1 eguneko), bakoitza 2 ordutakoa. Saioa ixterakoan, saio osoa deskontatuko dizu, nahiz eta denbora ez agortu.

· Etxetik ere erreserbatu daitezke liburutegiko ordenagailuak QR kodea eskaneatuz:

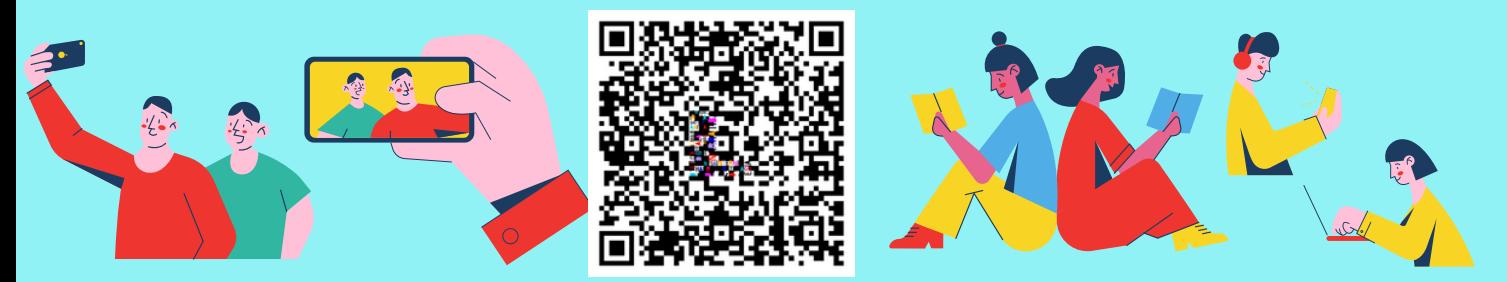

Eremuak bete zure burua identifikatzeko: bazkide zenbakia eta pasahitza.

 $\mathbf 2$  Saioa ireki duzu eta <u>2 ordutako iraupena duzu sarean.</u>

LIBURUTEGIKO INTERNETEN NABIGATZEKO BETE BEHARREKO EREMUAK